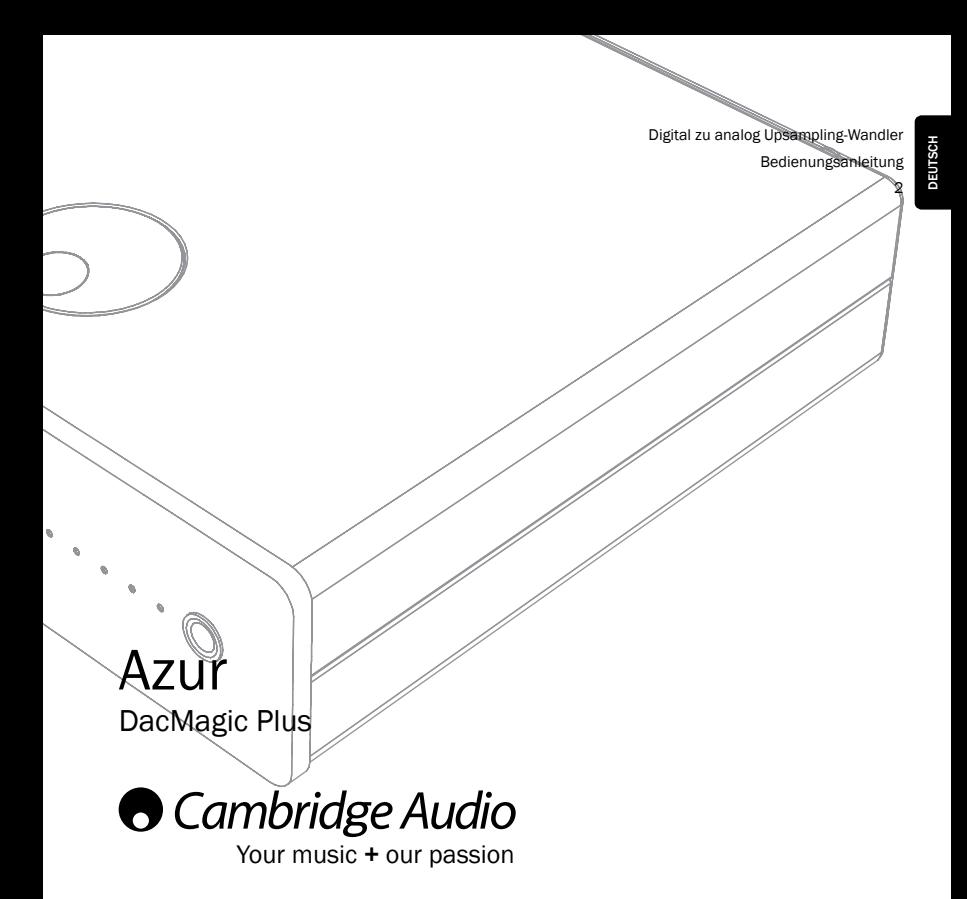

Denken Sie daran, Ihr Produkt zu registrieren. Besuchen Sie: www.cambridge-audio.com/sts Wenn Sie sich registrieren, werden Sie über Folgendes auf dem Laufenden gehalten: Neuste Produktveröffentlichungen Software-Aktualisierungen Neuigkeiten, Veranstaltungen, exklusive Angebote und Preisausschreiben! Befolgen Sie für die Installation und Verwendung des Produkts die Schritte in dieser Bedienungsanleitung. Die Informationen in dieser Anleitung wurden zur Zeit der Drucklegung hinsichtlich ihrer Genauigkeit sorgfältig übernrüft. Cambridge Audio ist jedoch bestrebt, seine Produkte ständig zu verbessern und daher können sich das Design und die technischen Daten ohne vorherige Ankündigung ändern. Dieses Handbuch enthält firmeneigene Informationen, die dem Urheberrecht unterliegen. Alle Rechte vorbehalten. Dieses Handbuch darf weder als Ganzes noch in Teilen auf mechanische, elektronische oder andere Weise in welcher Form auch immer ohne vorherige schriftliche Genehmigung des Herstellers vervielfältigt werden. Alle Marken und eingetragenen Marken sind Eigentum der jeweiligen Eigentümer. © Copyright Cambridge Audio Ltd. 2011. Cambridge Audio und das Cambridge Audio Logo sind Handelsmarken von Cambridge Audio. Andere erwähnte Marken sind Handelsmarken ihrer entsprechenden Besitzer und sind ausschließlich für Referenzzwecke vorgesehen. Durch Cambridge Audios Politik der kontinuierlichen Verbesserung sind das Design und die technischen Daten Änderungen vorbehalten. Die Bluetooth® Wortmarke und Logos sind eingetragene Handelsmarken von Bluetooth SIG, Inc. apt-X® ist eine eingetragene Handelsmarke von APT Ltd.

#### DacMagic Plus Azur

#### **Inhalt** Wichtige Sicherheitshinweise  $\kappa$  $12$  $14$ .............17 19  $20$  $21$ つら  $26$ Optionaler BT 100 Bluetooth-Adapter ..............30  $\overline{31}$ 38 39

Folgendes sollte im Lieferumfang enthalten sein:

1 x Azur DacMagic Plus (montiert), 1 x AC Netzteil, 4 x Gummifüße, 1 x Gummifuß (größer).

1 x USB Kabel vom Typ "B-A", 1 x Bedienungsanleitung.

## Einführung

Vielen Dank für den Erwerb des DacMagic Plus Digital zu analog Upsampling-Wandlers von Cambridge Audio. Wir sind überzeugt, dass Ihnen dieses Gerät über viele Jahre hinweg ein Hörvergnügen bieten wird. Wie bei allen Produkten von Cambridge Audio liegen auch dem DacMagic Plus unsere drei Grundprinzipien zugrunde: hervorragende Leistung, einfache Bedienung und ein unglaublicher Wert.

Der DacMagic Plus verfügt über ATF2TM (2. Adaptive Time Filtering), ein Upsampling-Verfahren, das zusammen mit Anagram Technologies aus der Schweiz entwickelt wurde. Dieses Verfahren interpoliert intelligent eingehende Audiodaten zu 24-Bit/384kHz, durch die Verwendung eines 32-Bit Analog Devices DSP (Digital Signal Processor). Das ATF-2-System verwendet eine komplexe polynomische und kurvenangepasste Interpolation und integriert ein Zeitdomänen-Modell, das die neuen Daten anpassungsfähig in der temporären Domäne erstellt und somit den digitalen Jitter erheblich reduziert.

Unsere neueste Version dieses Algorithmus unterstützt jetzt auch rauschgeformte Datenverschlüsselung für eine verbesserte Linearität mit dem 24-Bit Inhalt.

Wie auch bei unseren High-End CD-Playern, wurde auch hier unser Dual Differential Virtual Earth Balanced Filter eingesetzt, der als 2-polarige, Linear Phase Bessel Version der Topologie mit niedriger Ordnung konfiguriert wurde, um Nutzen aus den erzielten hohen Abtastgeschwindigkeiten zu ziehen. Zwei qualitativ sehr hochwertige Wolfson WM8740 24-Bit DAC ICs werden im Dual-Differenzial-Modus verwendet. Da jeder Kanal über seinen eigenen DAC zum Verarbeiten von Informationen verfügt, können vollständig getrennte und symmetrische analoge Filterschaltungen implementiert werden. Damit können sowohl die Schaltkreise für den linken als auch für den rechten Kanal identisch arbeiten, wodurch der DacMagic Plus fantastische Klangergebnisse und Stereo-Imaging bieten kann.

Zwei integrierte Digitaleingänge (beide mit S/P DIF und TOSLINK) ermöglichen das Anschließen einer breiten Vielfalt digitaler Quellen. Darüber hinaus ermöglicht es ein USB-Eingang, den DacMagic Plus an einen Computer anzuschließen und als eine hoch leistungsfähige DAC/Soundkarte zu verwenden, mit der Sie authentische HiFi-Qualität mit Ihrem Desktop, Media-PC, etc. abspielen können.

Bis zu 24-Bit Inhalt wird mittlerweile sowohl über den USB-Audio- als auch über den Digitaleingang unterstützt.

Mit Windows-Computern kann der DacMagic Plus ohne Treiber (d.h. die Windows-eigenen Treiber werden genutzt) bei einer Auflösung von bis zu 24-Bit/96kHz verwendet werden.

Zusätzlich ermöglicht unser eigener Windows-Treiber (zum Download verfügbar unter www.cambridge-audio.com/ DacMagicPlus-Support) einen Betrieb von bis zu 24-Bit/192kHz und unterstützt sowohl Kernel-Streaming als auch ASIO.

Mac-Computer unterstützen bereits von Haus aus einen USB-Transfer von bis zu 24-Bit/192kHz.

Ein hochwertiger Kopfhörerausgang ermöglicht den persönlichen Gebrauch und durch einen optionalen digitalen Vorverstärker-Modus kann der DacMagic Plus bei Bedarf direkt an einen Leistungsverstärker oder aktiven Lautsprecher angeschlossen werden.

Ihr DacMagic Plus kann immer nur so gut sein, wie das System, an das er angeschlossen ist. Kaufen Sie daher bitte nur hochwertige Verstärker, Lautsprecher und Kabel. Selbstverständlich empfehlen wir besonders Verstärker aus der Cambridge Audio Produktpalette. Ihr Händler kann Ihnen zusätzlich Cambridge Audio Verbindungen von hervorragender Qualität anbieten, damit Ihr System mit Sicherheit sein volles Potential entfalten kann.

Vielen Dank, dass Sie sich die Zeit zum Lesen dieser Bedienungsanleitung genommen haben. Wir empfehlen Ihnen, diese für einen späteren Gebrauch aufzubewahren.

the Brand

Matthew Bramble Technischer Direktor von Cambridge und Leiter des Entwicklungsteams des DacMagic Plus

#### Wichtige Sicherheitshinweise

Lesen Sie die folgenden wichtigen Sicherheitshinweise bitte zu Ihrer eigenen Sicherheit sorgfältig durch, bevor Sie das Gerät an das Stromnetz anschließen. Mit Hilfe dieser Hinweise können Sie die besten Leistungen erzielen und das Leben Ihres Gerätes verlängern:

- 1. Lesen Sie diese Anweisungen.
- 2. Behalten Sie diese Anweisungen.
- 3. Beachten Sie alle Warnungen.
- 4. Befolgen Sie alle Anweisungen.
- 5. Verwenden Sie dieses Gerät nicht in der Nähe von Wasser.
- 6. Nur mit einem trockenen Tuch reinigen.
- 7. Blockieren Sie keine Lüftungsöffnungen. Gemäß den Anweisungen des Herstellers installieren.
- 8. Nicht in der Nähe von Wärmequellen, wie Heizungen, Heizregistern, Öfen oder anderen Geräten, die Wärme abgeben (einschließlich Verstärkern) installieren.
- 9. Sorgen Sie dafür, dass die zur Sicherung bestimmten polarisierten oder Schukostecker nicht beschädigt werden. Ein polarisierter Netzstecker verfügt über zwei Steckstifte, von denen einer breiter als der andere ist. Ein Schukostecker verfügt über zwei Steckstifte und einen dritten Erdungsstift. Der breite Steckstift oder der dritte Stift dienen Ihrer Sicherheit. Wenn der mitgelieferte Stecker nicht in Ihre Steckdose passt, wenden Sie sich an einen Elektriker zum Austausch des unbrauchbaren Ausgangs.
- 10. Schützen Sie das Stromkabel vor Belastungen oder Knicken, besonders im Bereich der Stecker, der verwendeten Steckdosen und der Punkte, an denen die Kabel aus dem Gerät kommen.
- 11. Verwenden Sie nur Geräte und Zubehörteile, die vom Hersteller zugelassen sind.
- 12. Trennen Sie das Gerät bei Gewittern und Stürmen oder wenn es für einen längeren Zeitraum nicht verwendet wird, von der Stromversorgung.
- 13. Überlassen Sie alle Wartungen geschultem Fachpersonal. Wartungen werden erforderlich, wenn das Gerät in irgendeiner Form beschädigt wurde, z.B. bei einem beschädigten Netzteil, wenn Flüssigkeiten in das Gerät gelangt sind oder Gegenstände darauf gefallen sind, wenn das Gerät Regen oder Feuchtigkeit ausgesetzt war, es nicht mehr ordnungsgemäß funktioniert oder fallen gelassen wurde.

#### **WARNUNG**

#### - Um die Gefahr von Feuer oder Stromschlägen zu reduzieren, setzen Sie das Gerät keinem Regen oder Feuchtigkeit aus.

Das Gerät muss so installiert werden, dass die Trennung des Geräts von der Stromzufuhr an der Steckdose (oder Gerätesteckern auf der Rückseite des Gerätes) möglich ist. In Fällen, in denen Gerätestecker zum Trennen der Geräte vom Strom verwendet werden, sollten diese frei zugänglich sein. Verwenden Sie ausschließlich das Netzteil, das zusammen mit dem Gerät geliefert wurde.

Achten Sie darauf, das ausreichend Platz für die Belüftung gelassen wird (min. 10 cm Abstand an allen Seiten). Stellen Sie keine Objekte auf das Gerät. Positionieren Sie das Gerät nicht auf Teppichen oder anderen weichen Oberflächen und blockieren Sie keine Lufteinlässe oder Lüftungsgitter.

Dieses Gerät darf nicht in der Nähe von Wasser betrieben werden oder Tropf-/Sprühwasser oder anderen Flüssigkeiten ausgesetzt werden. Keine mit Wasser gefüllten Gegenstände dürfen auf dem Gerät abgestellt werden.

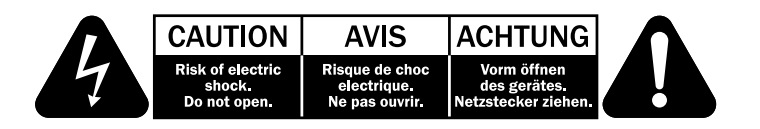

Das Symbol mit dem Blitz und der Pfeilspitze in einem gleichseitigen Dreieck weist den Benutzer auf das Vorhandensein von nicht isolierter "gefährlicher Spannung" im Inneren des Produkts hin, die ausreichend stark sein kann, um die Gefahr eines elektrischen Schlags für Personen darzustellen.

Das Ausrufungszeichen in einem gleichseitigen Dreieck weist den Benutzer darauf hin, dass die mit diesem Produkt gelieferte Dokumentation wichtige Betriebs- und Wartungsanweisungen für das Gerät enthält.

#### WEEE-Kennzeichnung

Die durchgestrichene Abfalltonne auf Rädern ist das Symbol der Europäischen Union, das das getrennte Sammeln von Elektro- und Elektronikgeräten anzeigt. Dieses Gerät enthält elektrische und elektronische Teile, die wiederverwendet, recycelt oder wiederhergestellt werden können und nicht mit unsortiertem normalem Restabfall entsorgt werden dürfen. Bitte geben Sie das Gerät zurück oder wenden Sie sich für<br>weitere Informationen an Ihren Fachhändler. von dem Sie dieses Gerät weitere Informationen an Ihren Fachhändler, von dem Sie dieses Gerät gekauft haben.

# CE-Kennzeichnung

Dieses Produkt erfüllt die europäische Niederspannungsrichtlinie (2006/95/EG), die Richtlinie über die elektromagnetische Verträglichkeit (2004/108/EG) die Richtlinie für umweltgerechte Gestaltungen von energieverbrauchsrelevanten Produkten (2009/125/EG), wenn es gemäß den Anweisungen der Bedienungsanleitung installiert und verwendet wird. Damit das Produkt diese Richtlinien auch in Zukunft erfüllt, darf bei diesem Gerät nur Zubehör von Cambridge Audio verwendet werden, und die Wartung muss von qualifizierten Kundendienstmitarbeitern ausgeführt werden.

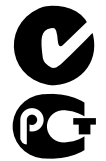

#### C-Tick-Kennzeichnung

Dieses Zeichen steht für die Konformität des Produktes mit den australischen Funkverbindungs- und EMV-Standards der australischen Kommunikationsbehörde.

#### Gost-R-Kennzeichnung

Dieses Produkt entspricht den russischen Vorgaben an den Schutz elektrischer Geräte.

#### FCC-Richtlinien

HINWEIS: DER HERSTELLER IST NICHT FÜR EVENTUELL AUFTRETENDE RADIO- ODER TV STÖRSIGNALE VERANTWORTLICH, DIE DURCH NICHT AUTHORISIERTE ÄNDERUNGEN AN DIESEM GERÄT HERVORGERUFEN WURDEN. SOLCHE ÄNDERUNGEN KÖNNEN DEN ENTZUG DER BETRIEBSBERECHTIGUNG DES BENUTZERS FÜR DAS GERÄTES NACH SICH ZIEHEN.

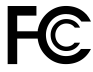

Dieses Gerät wurde getestet und erfüllt die Bestimmungen hinsichtlich der Beschränkungen für digitale Geräte der Klasse B gemäß Teil 15 der FCCBestimmungen. Diese Beschränkungen dienen dem angemessenen Schutz vor schädlichen Störungen, wenn das Gerät in einem Wohngebiet betrieben wird. Dieses Gerät erzeugt und verwendet Hochfrequenzenergie und kann diese ausstrahlen; wird

das Gerät nicht gemäß der Bedienungsanleitung installiert und verwendet, kann dies zu schädlichen Störungen des Funkverkehrs führen. Es wird dennoch keine Garantie dafür übernommen, dass es bei bestimmten Installationen nicht doch zu Interferenzen kommen kann.

Für den Fall, dass das Gerät schädliche Störungen im Funk- oder Bildempfang verursacht, was durch das Ein- und Ausschalten des Gerätes festgestellt werden kann, sollte der Benutzer versuchen, die Störung durch eine oder mehrere der folgenden Maßnahmen zu beheben:

- Neues Ausrichten der Antenne oder Platzieren an einer anderen Stelle
- Abstand zwischen dem Gerät und dem Empfänger (Receiver) vergrößern.
- Gerät an eine andere Steckdose oder Schaltkreis anschließen als das Empfangsteil
- Händler oder einen erfahrenen Radio-/Fernsehtechniker um Rat bitten.

#### Belüftung

WICHTIG – Das Gerät heizt sich während des Gebrauchs auf. Stellen Sie nicht mehrere Geräte aufeinander. Nicht in Einbaufächern von Bücherregalen, Vitrinen oder Ähnlichem ohne ausreichende Belüftung aufstellen.

Stellen Sie sicher, dass keine kleinen Objekte durch das Lüftungsgitter fallen können. Sollte dies dennoch geschehen, schalten Sie das Gerät umgehend aus, trennen Sie es von der Stromversorgung und kontaktieren Sie Ihren Händler.

#### Aufstellungsort

Wählen Sie den Aufstellungsort sorgfältig aus. Vermeiden Sie Orte mit direkter Sonneneinstrahlung oder in direkter Nähe zu Wärmequellen. Es dürfen keine offenen Flammen, wie zum Beispiel Kerzen, auf dem Gerät abgestellt werden. Vermeiden Sie auch Aufstellungsorte, an denen es zu Vibrationen, starkem Staub, Kälte oder Feuchtigkeit kommen kann. Das Gerät kann in gemäßigtem Klima verwendet werden.

Das Gerät muss auf einem ebenen und stabilen Untergrund aufgebaut werden. Stellen Sie das Gerät nicht in einen luftdichten Bereich wie einem Bücherregal oder einem Schrank. Stellen Sie das Gerät nicht auf unebene Oberflächen oder Regale. Das Gerät könnte fallen und schwere Verletzungen an Kindern und Erwachsenen verursachen oder selbst beschädigt werden. Stellen Sie keine anderen Objekte auf dem Gerät ab.

Aufgrund der magnetischen Streufelder, sollten Schallplattenspieler oder Fernseher nicht in direkter Nähe aufgebaut werden, um mögliche Störungen zu vermeiden.

Elektronische Audio-Komponenten haben eine Einlaufzeit von ungefähr einer Woche (sofern sie mehrere Stunden täglich verwendet werden). Damit können sich die neuen Komponenten anpassen und die Klangeigenschaften verbessern sich in diesem Zeitraum.

#### **Stromquellen**

Das Gerät sollte ausschließlich durch eine Stromquelle betrieben werden, die auf dem Typenschild ausgewiesen ist. Wenn Sie sich nicht sicher sind, welche Art der Stromquelle in Ihrem Haus verwendet wird, kontaktieren Sie Ihren Händler oder das örtliche Energieunternehmen.

Um das Gerät auszuschalten, betätigen Sie den Knopf an der Vorderseite des Gerätes. Wenn das Gerät für einen längeren Zeitraum nicht benutzt wird, ziehen Sie den Stecker aus der Steckdose.

#### Überbelastung

Wandsteckdosen oder Verlängerungskabel sollten nicht überlastet werden, da dies zu Feuer oder Stromschlägen führen kann. Überlastete AC-Ausgänge, Verlängerungskabel, verschlissene Stromkabel, beschädigte oder rissige Kabelmäntel und gebrochene Stecker sind gefährlich. Sie können zu Stromschlägen oder Bränden führen.

Achten Sie darauf jedes Stromkabel sicher anzuschließen. Um Brummen und Rauschen zu verhindern, bündeln Sie die Zwischenverbindungskabel nicht mit dem Netzkabel oder den Lautsprecherkabeln.

#### Reinigung

Um das Gerät zu reinigen, wischen Sie das Gehäuse mit einem trockenen, fusselfreien Tuch ab. Verwenden Sie keine Reinigungsmittel, die Alkohol, Ammoniak oder Scheuermittel enthalten. Verwenden Sie an Ihrem Gerät oder in dessen Nähe keine Sprühdosen.

#### Wartung

Diese Geräte können nicht durch den Benutzer gewartet werden. Versuchen Sie unter keinen Umständen das Gerät in Fällen von Problemen selber zu reparieren, auseinander zu bauen oder zusammenzubauen. Wenn die Vorsichtsmaßnahmen ignoriert werden kann es zu schweren Stromschlägen kommen. Sollten es zu Problemen kommen, kontaktieren Sie bitte Ihren Händler.

#### Beschränkte Gewährleistung

Cambridge Audio garantiert Ihnen, dass dieses Produkt keine Material- und Herstellungsfehler (wie im Folgenden näher erläutert) aufweist. Cambridge Audio repariert oder ersetzt (nach der freien Entscheidung von Cambridge Audio) dieses Produkt oder ein eventuelles defektes Teil in diesem Produkt. Die Garantiedauer kann in den einzelnen Ländern unterschiedlich sein. Wenn Sie Fragen zu der Garantie haben, wenden Sie sich bitte an Ihren Händler. Bewahren Sie den Kaufnachweis immer auf.

Wenn Sie Garantieleistungen in Anspruch nehmen möchten, wenden Sie sich bitte an den von Cambridge Audio autorisierten Händler, bei dem Sie das Produkt gekauft haben. Sollte dieser Händler nicht in der Lage sein, Ihr Cambridge Audio- Produkt zu reparieren, kann dieser das Produkt an Cambridge Audio oder eine autorisierte Cambridge Audio-Kundendienststelle zurücksenden. Das Produkt muss entweder in der Originalverpackung oder einer Verpackung, die einen gleichwertigen Schutz bietet, versandt werden.

Sie müssen einen Kaufnachweis in Form einer Kaufurkunde oder einer quittierten Rechnung vorlegen, wenn Sie einen Anspruch auf Garantieleistungen geltend machen. Aus diesem Kaufnachweis muss abzulesen sein, dass sich das Produkt im Garantiezeitraum befindet.

Diese Garantie wird ungültig, wenn (a) die bei der Herstellung angebrachte Seriennummer bei diesem Produkt geändert oder entfernt wurde oder (b) dieses Produkt nicht bei einem von Cambridge Audio autorisierten Händler gekauft wurde. Wenden Sie sich an Cambridge Audio oder den lokalen Cambridge Audio- Vertrieb in Ihrem eigenen Land, um sicher zu stellen, dass Ihre Seriennummer nicht geändert wurde und/oder dass Sie bei einem von Cambridge Audio autorisierten Händler gekauft haben.

Die Garantie gilt nicht für kosmetische Schäden oder Schäden durch höhere Gewalt, Unfälle, unsachgemäße Behandlung, Unachtsamkeit, kommerziellen Einsatz oder durch Änderungen des Produkts bzw. von Teilen des Produkts. Diese Garantie umfasst keine Schäden durch unsachgemäßen Betrieb, unsachgemäße Wartung oder Installation oder durch Reparaturen, die von anderen Personen als von Cambridge Audio oder einem Cambridge Audio-Händler oder einem autorisierten Kundendienstmitarbeiter, der von Cambridge Audio für das Ausführen von Garantieleistungen befugt ist, vorgenommen werden. Durch jede nicht autorisierte Reparatur wird diese Garantie unwirksam. Diese Garantie gilt nicht für Produkte, die verkauft werden AS IS (WIE SIE SIND) oder WITH ALL FAULTS (MIT ALLEN FEHLERN).

# Azur DacMagic Plus

DIE HAFTUNGSANSPRÜCHE DES BENUTZERS BESCHRÄNKEN SICH AUF DIE IN DIESER GARANTIE ENTHALTENEN REPARATUREN ODER ERSATZLEISTUNGEN. CAMBRIDGE AUDIO HAFTET NICHT FÜR ZUFÄLLIGE ODER FOLGESCHÄDEN DURCH DIE VERLETZUNG IRGENDEINER AUSDRÜCKLICHEN ODER IMPLIZITEN GARANTIE BEI DIESEM PRODUKT. AUBER DORT, WO DIES GESETZLICH UNTERSAGT IST, IST DIESE GARANTIE EXKLUSIV UND TRITT SIE AN DIE STELLE ALLER ANDEREN AUSDRÜCKLICHEN ODER IMPLIZITEN GARANTIEN, WELCHER ART AUCH IMMER, EINSCHLIEßLICH, ABER NICHT BESCHRÄNKT AUF, VERKAUFSGARANTIE UND FUNKTIONSGARANTIE FÜR EINEN PRAKTISCHEN ZWECK.

Einige Länder und US-Staaten erlauben keinen Ausschluss oder keine Beschränkung von zufälligen oder Folgeschäden bzw. impliziten Garantien, so dass die oben genannten Ausschlüsse für Sie eventuell nicht gelten. Diese Garantie erteilt Ihnen spezifische gesetzliche Rechte; es ist auch möglich, dass Sie andere Rechtsansprüche haben, die in jedem Staat und jedem Land anders aussehen können.

Bitte kontaktieren Sie zur Reparatur- und Garantieabwicklung Ihren Händler.

## Anschlüsse auf der Geräterückseite

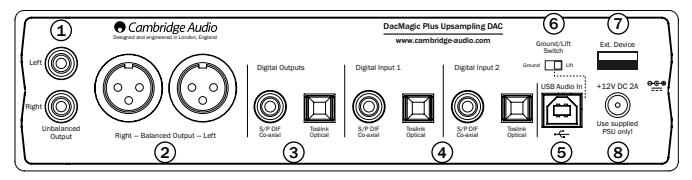

#### $\mathfrak{1}$ ) Unsymmetrische Audio-Ausgänge

Unsymmetrische, herkömmliche Stereo-Ausgänge zum Anschließen an die Line-Level-Phono/RCA Eingänge am Verstärker.

#### Symmetrische Audio-Ausgänge 2

Der DacMagic Plus verfügt auch über vollsymmetrische (XLR) Ausgänge. Dies ist ein hochwertigerer Ausgang, der Geräusche und Störungen aussondern kann, wenn er in Verbindung mit Geräten mit symmetrischen Eingängen verwendet wird. Diese symmetrischen Ausgänge eignen sich optimal für den Anschluss an Verstärker, die ebenfalls über einen solchen Anschluss verfügen, wie z.B. unsere eigene 8-Serie. XLR-Anschlüsse sollten wie folgt verkabelt werden:

Anschlussstift 1 – Erdung; Anschlussstift 2 – Heiß (phasengleich); Anschlussstift 3 – Kalt (gegenphasig).

Hinweis:

Der DacMagic Plus wird standardmäßig mit aktiviertem digitalem Vorverstärker-Modus geliefert. In diesem Modus wird die Ausgabe über unsymmetrische und symmetrische Audio-Ausgänge über die Lautstärkeregelung auf der Vorderseite gesteuert.

Wenn Sie diesen Modus deaktivieren wollen (und einen festen Line-Level-Ausgang über die unsymmetrischen und symmetrischen Audio-Ausgänge haben), schalten Sie den DacMagic Plus aus, und halten Sie die Lautstärkeregelung gedrückt, während Sie den DacMagic Plus erneut einschalten.

Der DacMagic Plus wird die Einstellung bestätigen, indem die Lichtsender-LED abwärts blinkt (für den digitalen Vorverstärker-Modus) oder aufwärts blinkt (für den festen Line-Level-Modus).

## Digitale Ausgänge 3

Die Digitalausgänge ermöglichen den Anschluss eines digitalen Aufnahmegeräts. Diese Ausgänge verfügen über eine Pass-Through- und Loop-Funktion für die unverarbeiteten Audiosignale von dem ausgewählten digitalen Eingang. Es stehen zwei Arten zur Verfügung (sowohl die koaxialen als auch die optischen Ausgänge sind gleichzeitig aktiv und können zur gleichen Zeit zum Anschließen und Betreiben der Anlage verwendet werden):

S/P DIF Co-axial – Um optimale Ergebnisse zu erzielen, sollten Sie ein hochwertiges,digitales 75-Ohm-RCA-Verbindungskabel verwenden (d.h. kein Kabel, das nur für normales Audio ausgelegt ist).

TOSLINK Optical – Verwenden Sie ein hochwertiges TOSLINK Glasfaserverbindungskabel, das speziell für Audio ausgelegt ist. Um die besten Ergebnisse zu erzielen, empfehlen wir die Verwendung von von hochwertigen Cambridge Audio Kabeln, die eine lebenslange Garantie haben.

Hinweis: Diese Ausgänge dienen ausschließlich dem Pass-Through; an dem LPCM-Eingangssignal wurde kein Upsampling oder eine andere Modifizierung vorgenommen.

#### $\left(4\right)$  Digitale Eingänge 1 und 2

Der DacMagic Plus ist mit zwei Arten von digitalen Eingängen versehen, die den Anschluss von Quellenkomponenten ermöglichen. Jeder Eingang verfügt sowohl über einen S/P DIF- als auch über einen TOSLINK-Anschluss. Es sollte immer nur eine der beiden Arten zur gleichen Zeit angeschlossen sein. Wenn sowohl die optischen als auch die coaxialen Ausgänge angeschlossen sind, werden beide nicht funktionieren.

S/P DIF Co-axial – Um optimale Ergebnisse zu erzielen, sollten Sie ein hochwertiges, digitales 75-Ohm-RCA-Verbindungskabel verwenden (d.h. kein Kabel, das nur für normales Audio ausgelegt ist).

TOSLINK Optical – Verwenden Sie ein hochwertiges TOSLINK Glasfaserverbindungskabel, das speziell für Audio ausgelegt ist.

Hinweis: Dieses Gerät akzeptiert nur digitale Audiosignale des Typs Zweikanal-LPCM (z.B. Stereo PCM oder Dolby Digital 2.0). Sie können kein Dolby Digital 5.1 oder DTS-Signal anschließen, da diese nicht erkannt werden. Wenn Sie einen DVD-Spieler oder ein ähnliches Gerät anschließen wollen, stellen Sie bitte sicher, dass der Sound-Ausgang Ihres Abspielgerätes auf Zweikanal-PCM gestellt wurde.

## USB-Eingang 5

Ein USB-Anschluss des B-Typ ist in den DacMagic Plus integriert, um das Abspielen von Audio-Dateien über einen Computer zu ermöglichen, auf dem entweder Microsoft Windows oder Apple Max OS X als Betriebssystem installiert wurde. Einige Linux-Versionen sind auch geeignet.

Hinweis: Verwenden Sie immer ein für USB-Audio zugelassenes Kabel, vorzugsweise eines einer anerkannten Marke. Für USB-Audio 2.0 sollte das Kabel "Hi-Speed USB"-zertifiziert sein. Verbindungen mit USB-Kabeln von mehr als 3 m Länge können zu inkonsistenten Audioleistungen führen.

## <u>ම</u> Ground-Lift-Schalter

In der Ground-Stellung ist der DacMagic Plus direkt an den Erdungsanschluss des Computers angeschlossen. In der Lift-Stellung wird der Erdungsanschluss über ein Netzwerk erstellt, das zum Aufbrechen jeglicher Brummschleifen entworfen wurde, die durch die Quellen-Geräte erzeugt werden können.

Wir empfehlen die Verwendung der Ground-Stellung, sofern keine Brummgeräusche auftreten.

#### Externe Geräte 7

Ermöglicht den Anschluss von audio-unterstütztem USB-Zubehör von Cambridge Audio, wie z.B. dem BT100 Bluetooth Adapter.

#### DC 12V 1.5A Netzteilanschluss 8

Nachdem Sie alle Komponenten angeschlossen haben, stecken Sie das Netzkabel an den DacMagic Plus an.

Wichtiger Hinweis: Verwenden Sie NUR das mitgelieferte Netzkabel.

### Bedienelemente auf der Vorderseite des Geräts

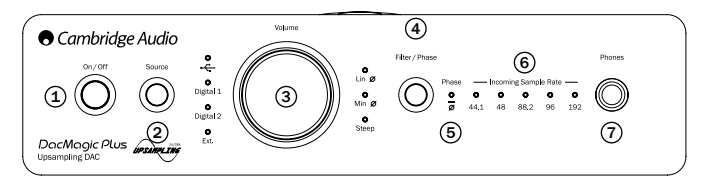

## Ein/Aus 1

Hiermit schalten Sie das Gerät ein und aus.

## $\gtrsim$  Quelle

Hiermit wechseln Sie zwischen USB, dem externen Eingang (Ext.) oder den Digitaleingängen 1 und 2. Die entsprechende LED leuchtet auf, um anzuzeigen, welche Quelle ausgewählt wurde.

#### Digitale Lautstärkeregelung 3

Wenn Kopfhörer angeschlossen sind, können Sie die Lautstärke über den Lautstärkeregler einstellen.

Hinweis: Dies ist immer unabhängig von dem Anteil symmetrischer oder unsymmetrischer Audio-Ausgänge.

Wenn sich der DacMagic Plus im digitalen Vorverstärker-Modus befindet, kann der Lautstärkeregler auch die Ausgabe der unsymmetrischen und symmetrischen Audio-Ausgänge einstellen.

Durch Drehen des Lautstärkereglers gegen den Uhrzeigersinn über die minimale Lautstärke hinaus, wird die Ausgabe auf "stumm" gestellt (die Lichtsender-LED der DacMagic Plus leuchtet jetzt ununterbrochen auf).

Durch Drehen des Lautstärkereglers im Uhrzeigersinn bis zur maximalen Lautstärke, löst der DacMagic Plus ein kurzes Blinken der Lichtsender-LED aus.

Weitere Drehungen in die jeweils gleiche Richtung haben keine Auswirkung.

## Filter-/Phasenauswahl 4

Durch ein kurzes Drücken können Sie zwischen den drei verschiedenen Filter-Einstellungen wechseln: lineare Phase, minimale Phase oder steile Phase (Details hierzu in einem späteren Kapitel). Die entsprechende LED leuchtet auf, um anzuzeigen, welcher Filter ausgewählt wurde.

## Phase 5

Halten Sie den Knopf für die Filter-/Phasen-Auswahl für ungefähr zwei Sekunden gedrückt, um den normalen oder gegenphasigen Ausgang zu wählen. Wenn die LED aufleuchtet, wurde die Phase durch den DacMagic Plus invertiert.

Wenn Sie vermuten, dass Ihr Quellenmaterial oder Verstärker, z.B. die Phase Ihres Musiksignals invertiert, können Sie diese Einstellung nutzen, um das Audio-Signal zu re-invertieren und erneut eine absolut positive Phase zu erhalten.

#### Ankommende Abtastrate 6

Bei Vorhandensein eines ankommenden digitalen Datenflusses, leuchtet die entsprechende LED auf und zeigt die ankommende digitale Abtastfrequenz an (zwischen 44,1kHz und 192kHz LPCM). Bei 32kHz-Material, arbeitet der DacMagic Plus weiter, es leuchtet jedoch keine LED auf.

#### $\mathfrak D$  Kopfhöreranschluss

Hier können Sie Kopfhörer mit einem ¼ Zoll Stereo-Klinkenstecker anschließen. Wir empfehlen Kopfhörer mit einer Impedanz zwischen 32 und 600 Ohm.

# Anschlüsse für Audio-Ausgänge

Hinweis: Schalten Sie das Gerät erst an, wenn alle Anschlüsse fertiggestellt wurden.

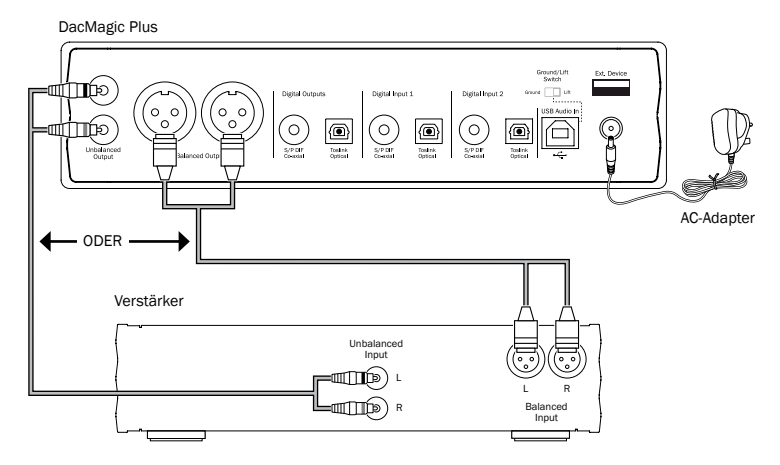

Verwenden Sie entweder die unsymmetrischen (RCA/Phono) oder die symmetrischen (XLR) Ausgänge des DacMagic Plus. Der XLR-Ausgang hat eine etwas bessere Qualität, da er Störungen und Geräusche in den Kabelverbindungen reduzieren kann und ist die bevorzugte Option, wenn Ihr Verstärker über symmetrische XLR-Eingänge verfügt. Es ist möglich die RCA-Phono-Anschlüsse und die symmetrischen XLR-Anschlüsse zur gleichen Zeit zu verwenden, z.B. zum Anschließen von verschiedenen Verstärkern oder Mehrraumsystemen.

## Digitale Audio-Eingangsanschlüsse

Hinweis: Schalten Sie das Gerät erst an, wenn alle Anschlüsse fertiggestellt wurden.

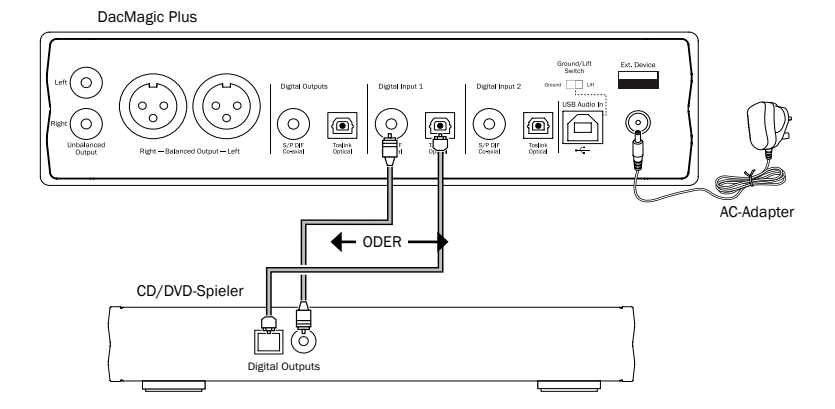

Schließen Sie Ihre digitale Qualle an den Digitaleingang 1 oder 2 an. Es können entweder S/P DIF Koaxialkabel oder TOSLINK optische Kabel verwendet werden; die Qualität ist die gleiche.

Wichtiger Hinweis: Schließen Sie entweder nur ein Koaxialkabel ODER ein optisches Kabel an jeden Digitaleingang an. Das Gerät funktioniert nicht, wenn beide Verbindungen angeschlossen werden (auch wenn nur eine aktiv ist).

### PC-USB-Anschlüsse

Hinweis: Schalten Sie das Gerät erst an, wenn alle Anschlüsse fertiggestellt wurden.

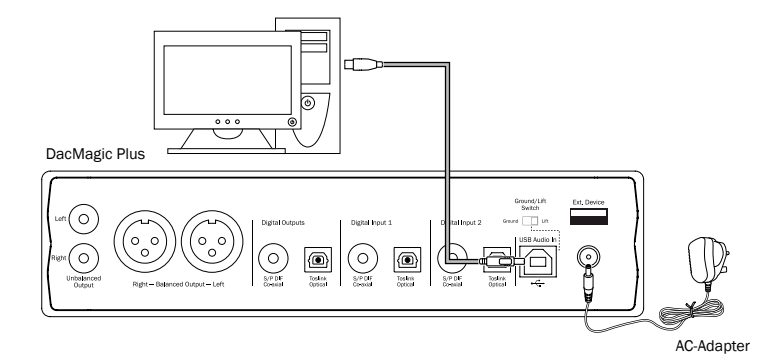

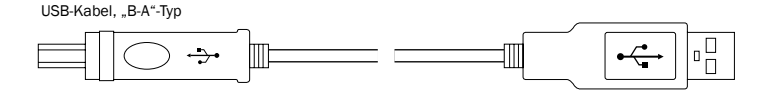

Hinweis: Verwenden Sie immer ein für USB-Audio zugelassenes Kabel, vorzugsweise eines einer anerkannten Marke. Für USB-Audio 2.0 sollte das Kabel "Hi-Speed USB"-zertifiziert sein. Verbindungen mit USB-Kabeln von mehr als 3 m Länge können zu inkonsistenten Audioleistungen führen.

#### Modernes USB-Audio

Der DacMagic Plus ist sowohl für USB-Anschlüsse mit USB 2.0 (Hi-Speed) als auch USB 1.1 (Full-Speed) geeignet.

Das Gerät funktioniert auch über die neuen USB 3.0 Anschlüsse , bei denen der PC den DacMagic Plus so behandelt, als wäre er ein USB 2.0 oder 1.1 Gerät.

Der DacMagic Plus unterstützt auch zwei USB-Audio-Protokolle (nicht identisch zu den Anschlüssen selbst); USB-Audio 1.0 (das über die USB 1.1 Schnittstellen arbeitet und bis zu 24-Bit/96kHz unterstützt) oder USB-Audio 2.0 (das eine USB 2.0-Schnittstelle erfordert und bis zu 24-Bit/192kHz unterstützen kann).

Die Standardeinstellung ist USB 1.1 und USB-Audio 1.0, das mit fast allen handelsüblichen Betriebssystemen und Computertypen ohne Treiber kompatibel ist und unterstützt bis zu 24-Bit/96kHz Audiodateien, einfach anschließen und abspielen.

In dieser Konfiguration kann der DacMagic Plus Bittiefen von bis zu 24-Bit/96kHz verarbeiten, indem er Ihrem Computer anzeigt, alle ankommenden Abtastraten von 32kHz bis 96kHz lesen zu können.

In einigen Windows/Mac-Betriebssystemvarianten wird die Ausgangsabtastrate oder das erneute Abtasten der Audiosignale jedoch durch das Betriebssystem selbst beschränkt oder vorgegeben.

Lesen Sie unser Online-Handbuch unter www.cambridge-audio.com/DacMagicPlusSupport über USB-Audio für weitere Informationen zu diesem Thema. Durch die sorgfältige Auswahl von Abspielsoftware und die richtigen Einstellungen, können viele Schwierigkeiten vermieden werden.

Besonders unser kostenloser Windows-Treiber für USB-Audio 2.0 (verfügbar auf unserer Internetseite) unterstützt bis zu 24-Bit/192kHz Audiosignale sowie WASPI Exclusive oder ASIO-Modi, die die Ausgabequalität verbessern können.

Eine kurze Beschreibung Ihrer Möglichkeiten finden Sie unten:

#### Umschalten zwischen dem Betrieb mit USB Klasse 1 und USB Klasse 2

Ihr DacMagic Plus wird standardmäßig ab Werk auf USB-Audio Klasse 1.0 ohne Treiber eingestellt, kann aber konfiguriert werden, um entweder im USB-Audiomodus Klasse 1.0 oder Klasse 2.0 betrieben zu werden. Um die USB-Klasse zu ändern, drücken Sie während des Hochfahrens auf die "Filter/Phase"-Taste. Eine der digitalen Eingangsquellen-LEDs leuchtet auf, um die aktuellen USB-Einstellungen anzuzeigen: Digital 1 steht für USB-Audio Klasse 1.0 und Digital 2 steht für USB-Audio Klasse 2.0. Die USB-Klasse wird ausgewählt, indem Sie den Lautstärkeregler drehen. Drücken Sie nach dem Einstellen den Lautstärkeregler und der DacMagic Plus wird in dem ausgewählten Modus starten.

#### Verwendung mit Computern

Wenn der DacMagic Plus in den USB-Audio-Modus 1.0 gestellt ist (Standardeinstellung), kann der DacMagic Plus mit allen auf dem Computer installierten Windows XP, Vista oder 7 Audio-1.0 Treibern arbeiten (ohne neue Treiber laden zu müssen) und akzeptiert Audiosignale von bis zu 24-Bit/96kHz.

Wenn der DacMagic Plus auf USB-Audio 2.0 gestellt ist, muss der USB-Audio 2.0 Treiber von Cambridge Audio installiert werden, damit Bittiefen von bis zu 24-Bit/192kHz unterstützt werden können (und gegebenenfalls ASIO und WASAPI Exclusive unterstützt werden können).

Der Treiber ist verfügbar unter www.cambridge-audio.com/DacMagicPlusSupport.

#### Verwendung mit Macs

Es sind keine zusätzlichen Treiber erforderlich. Wenn der DacMagic Plus in den USB-Audio-Modus 1.0 gestellt ist, kann der DacMagic Plus mit allen installierten Mac OC-X 10.5 (Leopard) oder späteren Audio-1.0 Treibern betrieben werden und akzeptiert Audiosignale von bis zu 24-Bit/96kHz.

Wenn der DacMagic Plus in den USB-Audio-Modus 2.0 gestellt ist, kann der DacMagic Plus mit allen installierten Mac OC-X 10.5 (Leopard) oder späteren Audio-2.0 Treibern betrieben werden und akzeptiert Audiosignale von bis zu 24-Bit/192kHz.

#### Verwendung mit Linux

Bei den meisten Linux-Versionen kann der DacMagic Plus in der Einstellung USB-Audio-Modus 1.0 mit allen installierten Audio-1.0 Treibern arbeiten und Audiosignale von bis zu 24-Bit/96kHz akzeptieren.

Ein paar der neuen Linux-Versionen unterstützen mittlerweile USB-Audio 2.0, in diesem Fall muss der DacMagic Plus auf die Audio-2.0-Unterstützung gestellt werden, um Audiosignale von bis zu 24-Bit/192kHz akzeptieren zu können.

Da die Linux-Versionen von der Auswahl der Software-Komponenten (einschließlich Treibern) durch den Betreiber abhängig sind, kann die Funktionalität in beiden Fällen nicht garantiert werden und es kann sein, dass Audio-Treiber installiert werden müssen.

"Class Drivers", wie diese Treiber genannt werden, für den allgemeinen Support von Geräten mit Audio-Klasse 1.0 oder Audio-Klasse 2.0 können in der Linux-Community verfügbar sein, werden jedoch nicht von uns bereitgestellt.

#### Perfekte Bit-Übertragung – ASIO und WASAPI Eclusive Modus

Die Hardware und Software der DacMagic Plus-USB-Schnittstelle unterstützt die perfekte Bit-Übertragung.

Ob die Audiosignale, die an den DacMagic Plus geschickt werden Bit-perfekt sind (d.h. zum Beispiel nicht durch den PC resampled oder gemixt wurden) ist eigentlich eine Funktion der Abspielanwendung und der Audio Engine des Betriebssystems.

Die herkömmlichen und vorinstallierten Audio-Treiber (oft auch WDM-Treiber genannt), die bei Windows XP verwendet werden, unterstützen MME oder DirectSound-Übertragung; von denen beide einen Kernel-Mischer und eine Resampling-Stufe umfassen.

Eine Möglichkeit dies zu umgehen, ist die Verwendung von ASIO. Eine andere Möglichkeit ist die Verwendung einer Abspielanwendung, die ihre eigene Form des Kernel-Streamings unterstützt, d.h. ihren eigenen Weg hat, um Audiosignale auszugeben, ohne einen Kernel-Mischer einsetzen zu müssen.

Für Windows Vista und Windows 7 wird eine neue Methode der Audio-Übertragung unterstützt, die WASAPI genannt wird. Diese verfügt über zwei Betriebsarten: Shared (geteilt) und Exclusive (allein). Der Shared-Modus ist MME oder DirectSound sehr ähnlich, aber im Exclusive-Modus wird der Kernel-Mischer/Resampler umgangen und die perfekte Bit-Übertragung wird nur durch ein Audio-Abspielprogramm ermöglicht, das jeweils an die Soundkarte gerichtet wird (Systemgeräusche werden zum Beispiel nicht eingemischt).

Um eine perfekte Bit-Übertragung sicherzustellen, verwenden Sie eine Abspielanwendung, die ASIO und WASAPI im Exclusive-Modus (bei Windows Vista oder Windows 7) oder eine Form des Kernel-Streamings unterstützt.

Dies ist ein sich schnell verändernder Markt, aus diesem Grund sollten Sie im Internet nach dem aktuellsten Media-Player suchen, der diese eher audiophilen Abspieloptionen unterstützt.

Um ASIO zu verwenden, müssen Sie den Audio-Sound-Treiber von Cambridge Audio installiert haben und den DacMagic Plus auf USB-Audio 2.0 stellen.

Es sind keine weiteren Einstellungen erforderlich, da der Treiber die ASIO-Übertragung automatisch unterstützt. Sie müssen lediglich eine ASIO-kompatible Abspielsoftware hochladen und installieren.

ASIO (Audio Stream Input/Output) ist ein Microsoft-fremdes Audio-Treiber-Protokoll für Windows, das ursprünglich von Steinberg ltd entwickelt wurde. ASIO umgeht einige der herkömmlichen Audio-Pfade von der Abspielanwendung durch das Windows-Audio-System (einschließlich dem Kernel-Mischer), um einen direkten Pfad zum DacMagic Plus zu ermöglichen.

Sie müssen eine geeignete Abspielanwendung installieren und verwenden, die die ASIO-Ausgabe entweder von sich aus oder mit Hilfe eines Plug-In unterstützt. Ein Beispiel für eine solche Anwendung mit einem geeigneten Plug-In ist Foobar, siehe http://www.foobar2000.org für weitere Informationen.

# Digitale Audio-Ausgangsanschlüsse

Hinweis: Schalten Sie das Gerät erst an, wenn alle Anschlüsse fertiggestellt wurden.

DacMagic Plus

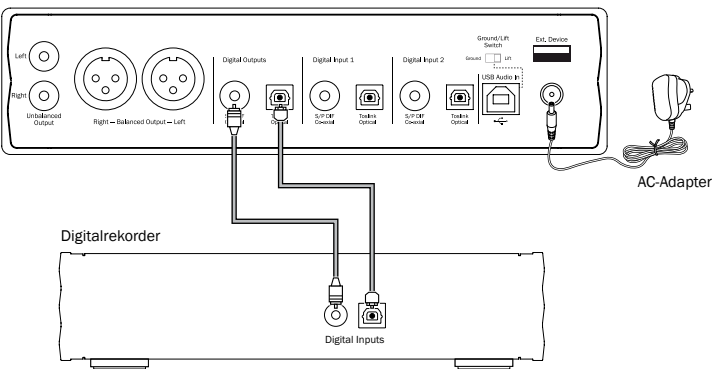

Wenn Sie das aktuell ausgewählte digitale Audio-Signal zur Aufnahme auf einem geeigneten Gerät (MD, CD-R, etc.) umgehen wollen, können Sie entweder ein S/P DIF koaxiales oder ein TOSLINK optisches Kabel wie gezeigt an die digitalen Ausgänge anschließen, die Qualität der beiden Kabel ist die gleiche. Beide Ausgangsarten sind gleichzeitig aktiv und beide können zur gleichen Zeit zum Betreiben von Geräten verwendet werden.

Hinweis: Auf dem digitalen Ausgangs-Pass-Through wird kein Upsampling durchgeführt.

## Optionaler BT 100 Bluetooth-Adapter (nicht mitgeliefert)

Durch den Anschluss an Ihren DacMagic Plus ermöglicht es dieser Adapter, dass Ihr DacMagic Plus Bluetooth-Audiosignale empfangen kann (bekannt als Bluetooth Advanced Audio Distribution Profile oder A2DP). Kontaktieren Sie Ihren Händler für weitere Informationen.

Der BT100 unterstützt Bluetooth A2DP durch die Verwendung der originalen SBC-dekodierten Form oder durch die letzte hochwertige apt-X dekodierte Form.

SBC und apt-X beziehen sich auf Verschlüsselungen, die nur über drahtlose Bluetooth-Schnittstellen verwendet werden und nicht auf das Format Ihrer Musik ist, was irgendein Form sein kann, das Ihr Telefon/Notebook oder andere Abspielgeräte unterstützen.

Ihr Abspielgerät spielt Ihre Dateien ab und verschlüsselt das Abspielen erneut, bevor es in einem der beiden Formate an BT100 gesendet wird.

Viele Telefone und Notebooks verfügen mittlerweile über Bluetooth mit A2DP. SBC sollte von all diesen Geräten unterstützt werden (Es ist das vorgegebene Format für A2DP).

apt-X ist optional; prüfen Sie daher, ob Ihr Sendegerät es unterstützt, wenn Sie die beste Qualität für Ihre Audio-Übertragung erzielen wollen.

Hinweis: Der BT100 gibt an, sowohl SBC als auch apt-X verarbeiten und an das Sendegerät schicken zu können, das dann die jeweils verfügbare Version unterstützt.

#### Was ist apt-X?

apt-X ist ein hochwertiges CODEC (CODer/DECoder), d.h. eine Möglichkeit zum Komprimieren von Audio-Dateien, so dass diese über einen Link wie Bluetooth geschickt und auf der anderen Seite dekomprimiert werden können (sofern beide Geräte das Format unterstützen).

Wenn Ihre Bluetooth Audio-Quelle apt-X nicht unterstützt, wird BT100 wieder auf die Verwendung des herkömmlichen SBC CODEC umschalten, der durch alle Bluetooth-Audiogeräte unterstützt wird.

# Azur DacMagic Plus

#### BT100 Steuerungen und Anschlüsse

#### A. Pairing-Knopf / Status LED

Knopf für das Pairing und andere verwandte Funktionen. Die integrierte LED zeigt den Status des BT100 an.

#### B. USB-Anschluss

Leitet hochwertige USB-Audiosignale in den externen Anschluss Ihres DacMagic Plus.

#### C. Verlängerungskabel

Erlaubt die Positionierung des BT100 für gute Erreichbarkeit oder optimalen Drahtlosempfang.

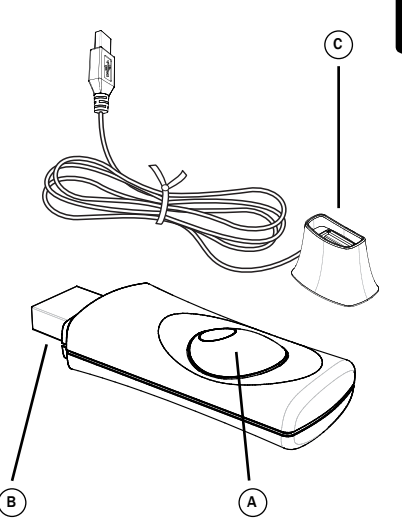

#### Bedienungshinweise

, Wählen Sie zuerst die EXT.-Quelle an dem DacMagic Plus aus und befolgen Sie dann die Schritte unten.

#### Pairing

Um mit dem Streaming von hochwertiger Musik über Ihre ausgewählte Media-Quelle zu beginnen muss diese erst mit dem BT100 verbunden werden.

- A. Stecken Sie den BT100 in den Ext.- USB-Anschluss auf der Rückseite Ihres DacMagic Plus ein.
- B. Warten Sie einen Moment, bis der BT100 erkannt wurde. Machen Sie dann einen Doppelklick auf den Knopf, um in den Pairing-Modus zu gelangen, der BT100 wird den Pairing-Modus durch schnelles Aufblinken anzeigen.
- C. Stellen Sie Ihre Bluetooth-kompatible Audio-Quelle in den Pairing-Modus. Für diesen Schritt lesen die bitte die Bedienungsanleitung des Herstellers.

Durch das Verbinden des BT100 und der Quelle wird ein zugelassener Audio-Link aufgebaut, der auch in der Zukunft wieder verwendet werden kann, ohne diesen Schritt erneut durchführen zu müssen.

Nach dem Verbinden müssen Sie lediglich den BT100 auswählen und können beliebig Musik abspielen,<br>solange Ihre Bluetooth-A2DP-kompatible Quelle Bluetooth-A2DP-kompatible (Telefon/Laptop) sich in einem Radius von ca. 10 m des BT100 befindet.

Normalerweise müssen Sie an Ihrer Quelle "Bluetooth Pairing" auswählen und dann sollte der BT100 als "Cambridge Audio BT100" in einer Liste der in der Umgebung gefundenen Bluetooth-Geräte erscheinen.

Wählen Sie ihn in der Liste aus, um die Verbindung abzuschließen.

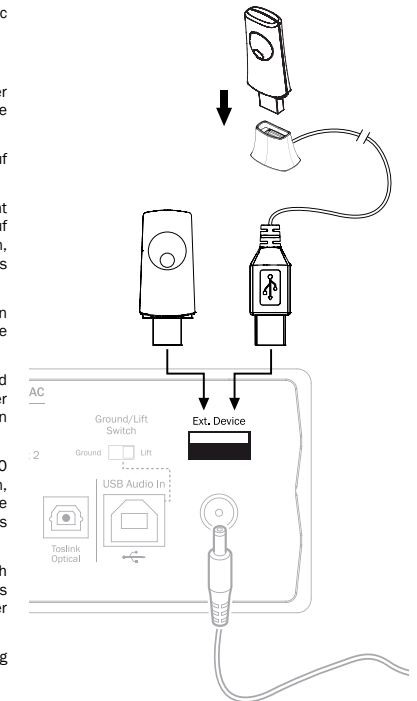

# Azur DacMagic Plus

D. Nach dem erfolgreichen Pairing schaltet sich die LED des BT100 für ein oder zwei Sekunden aus und blinkt im Anschluss drei Mal schnell. Dann schaltet sich die LED ab und wird nur noch aufleuchten, wenn Sie Audio-Dateien über Bluetooth abspielen.

E. Um Musik über ein verbundenes Bluetooth-Gerät abzuspielen, wählen Sie einfach den BT100 zu diesem Gerät aus und beginnen Sie mit der Wiedergabe. Beim Streaming von SBC leuchtet die LED des BT100 permanent auf und beim Streaming von apt-X geht die LED alle zwei Sekunden kurz aus.

#### Hinweise:

- Sie können mehr als eine Quelle und maximal 8 Quellen zur gleichen Zeit anschließen. Beim Pairing einer 9. Quelle wird die erste vergessen und so weiter. Selbstverständlich kann der BT100 immer nur von jeweils einer Quelle zur abspielen.
- Wenn Sie die Wiedergabe beendet haben, halten viele Quellen die Bluetooth-Verbindung für einige Zeit aufrecht, sofern Sie nicht aktiv die Auswahl der ausgewählten Wiedergabe über den BT100 aufheben (das Pairing aufzuheben ist nicht erforderlich).

Damit verhindern Sie, dass andere Quellen auf den BT100 zugreifen können.

 Um sofort eine andere Quelle zu verwenden, heben Sie die Auswahl des BT100 für die Wiedergabe Ihrer ersten Quelle auf, bevor Sie eine zweite Quelle auswählen.

- Einige Geräte senden ununterbrochen leere Daten, auch wenn sie angehalten oder auf Pause gestellt wurden. Diese Geräte sorgen dafür, dass die LED des BT100 auch dann aufleuchtet, wenn die Wiedergabe unterbrochen oder angehalten wurde.

## Bedienungshinweise

Wie in der Zeichnung unten gezeigt ist, kann der DacMagic Plus in zwei unterschiedlichen Positionen aufgebaut werden. Er kann horizontal aufgebaut werden, indem Sie die vier kleinen Einzelfüße anbringen, oder senkrecht, indem Sie den großen Gummifuß verwenden. Schalten Sie den DacMagic Plus über die Ein-/Ausschalttaste auf der Vorderseite ein. Nach 4-5 Sekunden wird die Stummschaltung der Anlage aufgehoben und die aktuelle Quellenund Filterauswahl wird durch die LEDs auf der Vorderseite angezeigt. Durch den Quellen-Knopf auf der Vorderseite können Sie den entsprechenden Digitaleingang auswählen, d.h. USB, Digital 1, Digital 2 oder Ext., von dem die Wiedergabe durchgeführt werden soll.

Schalten Sie die externe Quelle ein, z.B. CD-Player, DVD-Player, etc. Die Abtastfrequenz des Digitaleingangs wird auf der Vorderseite angezeigt (z.B. für einen CD-Player – 44,1kHz). Drücken Sie kurz den Filter-/Phase-Knopf, um zwischen den drei verschiedenen Filter-Modi umzuschalten. Starten Sie die Wiedergabe des Quellen-Geräts. Der DacMagic Plus wird analoge Audiosignale von den unsymmetrischen/symmetrischen Ausgängen abgeben, die zu Bittiefen von 24-Bit/384kHz hoch gerechnet wurden. Ein "unverarbeiteter" S/P DIF koaxialer und ein TOSLINK optischer Digitalausgang sind ebenfalls vorhanden. Diese Ausgänge können zum Anschließen von kompatiblen Digitalrekordern verwendet werden, z.B. CD-R/MD, etc.

Der DacMagic Plus ist mit Digital Stereo LPCM mit einer Abtastfrequenz von zwischen 32 und 192kHz kompatibel.

Hinweis: Da diese Anlage ein Stereo-Gerät ist, werden keine 5.1 Dolby Digital oder DTS Bitströme von einem DVD-Player oder ähnlichem entschlüsselt. Wenn ein mehrkanaliges digitales Eingangssignal empfangen wird, werden die analogen Audio-Ausgänge stumm geschaltet. Ein 5.1 DD oder DTS Bitstrom wird jedoch zu den Digitalausgängen geleitet.

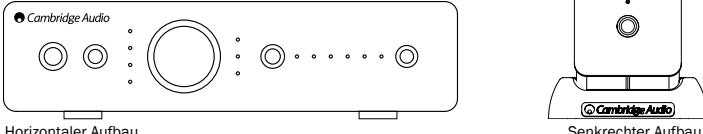

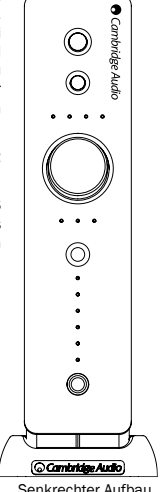

# Azur DacMagic Plus

#### Filter

Verstärkung (dB)

Verstärkung (dB)

Der DacMagic Plus DSP verfügt über drei verschiedene Filterfunktionen: Lineare Phase, Minimalphase und steile Phase. Alle drei Filter sind äußerst komplexe audiophile Topologien, die speziell für die Audio-Wiedergabe optimiert wurden. Wir glauben, dass alle drei Filter eine ausgezeichnete Klangqualität bieten aber geringfügig in der Optimierung abweichen; aus diesem Grund haben wir Ihnen alle drei Filter zur Verfügung gestellt.

Hinweis: Für eine bessere Übersichtlichkeit zeigen alle Diagramme die theoretische Reaktion des DSP selbst, mit Ausnahme von allen analogen Filterungen am DAC-Ausgang oder dem Anti-Aliasing-Filter, der während der Aufzeichnung und/oder dem Mastering der digitalen Quelle angewandt wurde.

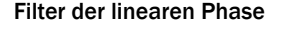

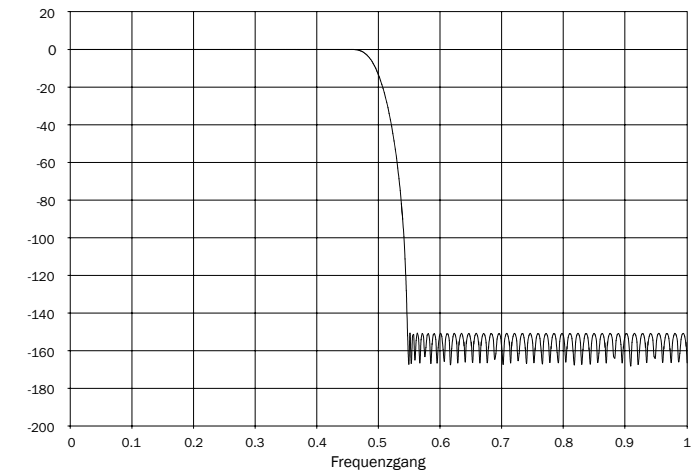

Frequenzgang

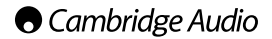

Der Filter der linearen Phase ist ein hoch angesehener Audio-Filter, der sowohl in den Durchlass- als auch in den Sperrbändern eine geringe Restwelligkeit bietet und eine so genannte konstante Gruppenlaufzeit erzielt. Eine konstante Gruppenlaufzeit bedeutet, dass Audiosignale aus allen Frequenzen immer um die gleiche Zeitdauer verzögert werden, wenn sie durch den Filter gehen. Daher ist die gesamte Audio-Ausgabe vollständig zeitlich kohärent.

Der Kompromiss mit dieser Art Filter ist, dass die Impulsantwort aufgrund der internen Vorwärtskopplung in DSP ein leichtes Vorschwingen auslösen wird. Anders ausgedrückt, hat der Ausgang, wenn er mit einem theoretischen Impuls ausgelöst wurde, eine leichte Amplitudenschwingung (wenn auch nur gedämpft) vor und nach dem Ausschlag.

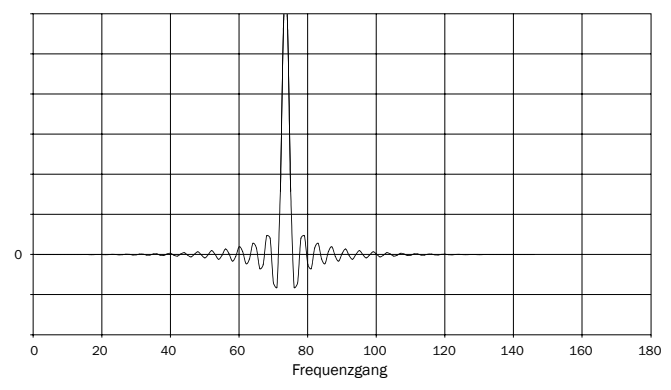

Frequenzgang

# Azur DacMagic Plus

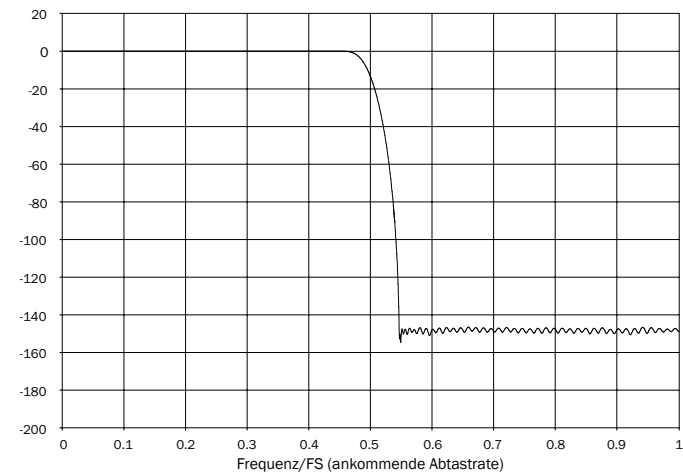

#### Filter der minimalen Phase

Verstärkung (dB) Verstärkung (dB)

Frequenzgang

Der Filter der minimalen Phase ist ein weiterer hoch angesehener Audio-Filter, der sowohl in den Durchlass- als auch in den Sperrbändern eine geringe Restwelligkeit bietet. Im Vergleich zum Filter der linearen Phase ist die Gruppenlaufzeit nicht konstant, so dass etwas der Zeitkohärenz verloren geht. Davon abgesehen ist die Phasenverschiebung geringer und der deutliche Vorteil dieses Filters ist, dass die Impulsreaktion keine Vorschwingung auslöst.

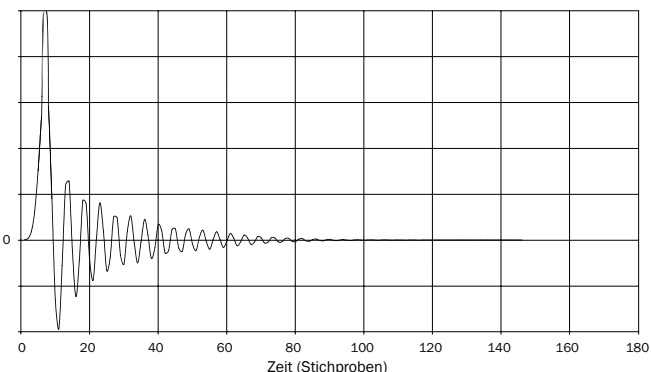

Impulsreaktion

#### Filter der steilen Phase

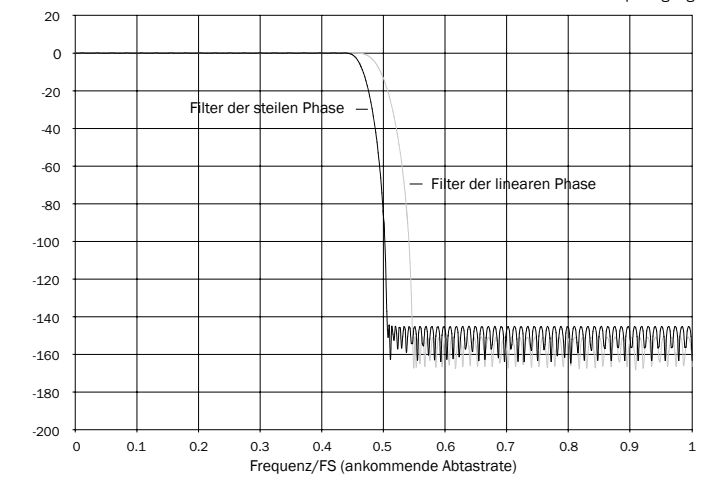

Frequenzgang

Verstärkung (dB) Verstärkung (dB)

Unser Filter der steilen Phase ist ein Linearphasenfilter, der optimiert wurde für die Sperrbanddämpfung von kürzer werdenden Aliasing-Bildern. In diesem Fall haben wir eine geringe Dämpfung für den höchsten Frequenzgang (-2dB bei 20kHz) ebenso wie ein etwas stärkeres Vorschwingen vor und nach dem Ausschlag gegen eine sehr steile Dämpfung kurz außerhalb des Sperrbandes getauscht. Der Filter für die steile Phase kann das Aliasing bei 22kHz um ungefähr 80kB dämpfen.

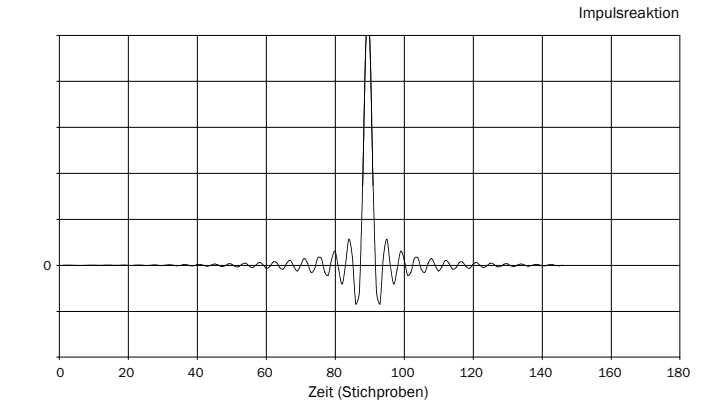

Hinweis: Alle Filter haben die gleiche ultimative Roll-Off von ungefähr 140dB.

Amplitude Amplitude

# Azur DacMagic Plus

Die nachstehende Tabelle zeigt die Sperrbanddämpfung des Filters:

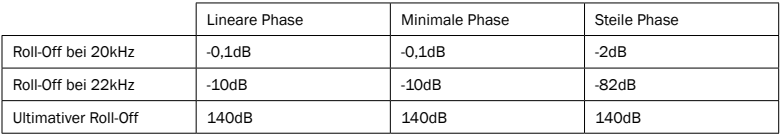

Probieren Sie die Filter aus, um festzustellen, welcher Filter für Ihre Ohren am besten klingt, und verwenden Sie dabei auch unterschiedliche Quellen-Geräte / Programmmaterial. Der DacMagic Plus erinnert sich an den zuletzt aufgerufenen Filter für jeden eigenen Eingang und ruft diesen wieder ab. Dadurch wird es zum Beispiel möglich, den Filter für die steile Phase für den USB-Eingang auszuwählen und den Filter für die lineare Phase für Digital 1 usw.

### Technische Daten

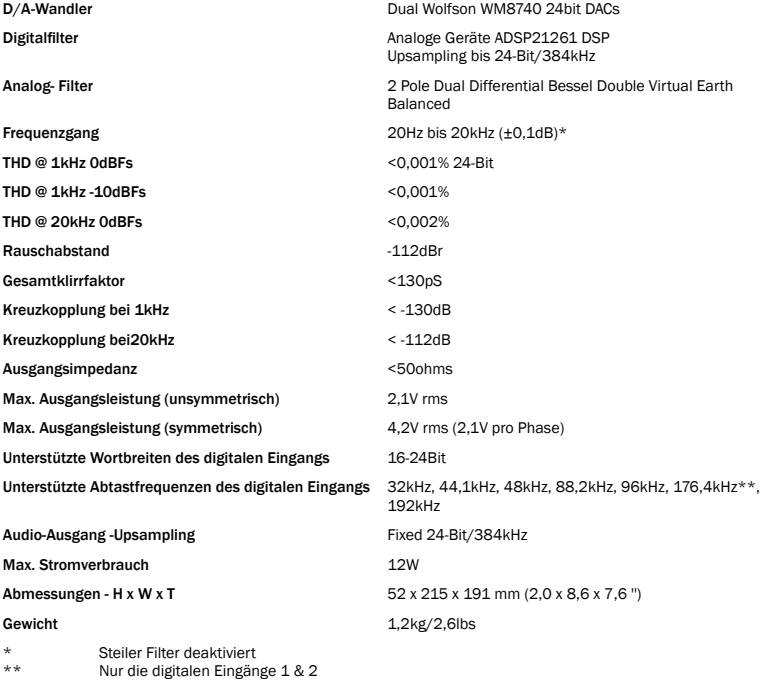

38

# Azur DacMagic Plus

## Fehlerbehebung

#### Es gibt keinen Strom

Stellen Sie sicher, dass der mitgelieferte AC-Adapter sicher an den Netzteil-Anschluss auf der Rückseite angeschlossen ist.

Stellen Sie sicher, dass der richtige Netztransformator verwendet wird und dieser der örtlichen Stromversorgung entspricht.

Stellen Sie sicher, dass der Netzstecker komplett in die Steckdose an der Wand eingesteckt wurde und eingeschaltet ist.

#### Es ist kein Ton zu hören

Stellen Sie sicher, dass der Verstärker korrekt eingestellt ist. Prüfen Sie, ob die Verbindungskabel richtig eingesteckt sind. Prüfen Sie, dass der korrekte Digitaleingang ausgewählt wurde (LED der ankommenden Abtastrate sollte aufleuchten).

#### Ein dumpfes Brummen oder Summen ist hörbar.

Möglicherweise befindet sich ein Stromkabel oder eine Beleuchtung in der Nähe des Geräts. Der Analogeingang ist nicht korrekt angeschlossen.

Bei USB, versuchen Sie die Stellung in die Lift-Position über den Ground-/Lift-Schalter.

Cambridge Audio ist eine Marke der Audio Partnership Plc Geschäftssitz: Gallery Court, Hankey Place London SE1 4BB, Vereinigtes Königreich Eingetragen in England Nr. 2953313

www.cambridge-audio.com

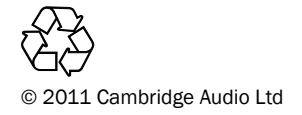

AP30837/1-A AP30837/1-A